## **Searx**

Nur für Linux-Systeme verfügbar!

#### **Programme**

#### **Ubuntu / Debian**

```
sudo -H apt-get install -y \
virtualenv python3-dev python3-babel python3-venv \
uwsgi uwsgi-plugin-python3 \
git build-essential libxslt-dev zlib1g-dev libffi-dev libssl-dev \
shellcheck
```
#### **Arch Linux**

```
sudo -H pacman -S --noconfirm \
python-virtualenv python python-pip python-lxml python-babel \
uwsgi uwsgi-plugin-python \
git base-devel libxml2 \
shellcheck
```
Wenn du AUR verwenden möchten, kannst du wie folgt vorgehen:

pikaur -S searx

sudo systemctl enable --now uwsgi@searx.service

Du brauchst nicht mehr der unten stehenden Anleitung zu folgen, gehe einfach zu:

<http://127.0.0.1:8888/>

Siehe auch [nginx](http://wiki.techsaviours.org/de/server/services/nginx) und [ssl.](http://wiki.techsaviours.org/de/server/services/ssl)

#### **Fedora / RHEL**

```
sudo -H dnf install -y \backslashvirtualenv python python-pip python-lxml python-babel \
uwsgi uwsgi-plugin-python3 \
git @development-tools libxml2 \
ShellCheck
```
#### **Benutzer Erstellen**

```
sudo -H useradd --shell /bin/bash --system \
--home-dir /usr/local/searx \
--comment Privacy-respecting metasearch engine searx
sudo -H mkdir /usr/local/searx
sudo -H chown -R searx:searx /usr/local/searx
```
## **Searx-Abhängigkeiten (searx benutzer/terminal)**

```
sudo -H -u searx -i
git clone https://github.com/asciimoo/searx.git /usr/local/searx/searx-srcx
```
## **Virtuelle Umgebung Erstellen (searx benutzer/terminal)**

```
python3 -m venv /usr/local/searx/searx-pyenv
echo . /usr/local/searx/searx-pyenv/bin/activate >>
/usr/local/searx/.profile
```
#### **Starte ein weiteres Terminal (update)**

```
pip install -U pip
pip install -U setuptools
pip install -U wheel
```
## **Searx in virtuelle Umgebung installieren (back to searx benutzer/terminal)**

```
cd /usr/local/searx/searx-src
pip install -e .
```
## **Konfiguration**

```
sudo -H cp /usr/local/searx/searx-src/searx/settings.yml
/etc/searx/settings.yml
sudo -H sed -i -e s/ultrasecretkey/\9873266d1c899b68f21ca049ae5e5d93/g
/etc/searx/settings.yml
sudo -H sed -i -e s/{instance name}/searx@\ryzen/g /etc/searx/settings.yml
```
2021/11/30 19:08 · dan

# From:

<http://wiki.techsaviours.org/>- **Your Digital Privacy DIY Solutions | TECH SAVIOURS .ORG**

Permanent link: **<http://wiki.techsaviours.org/de/desktop/services/searx>**

Last update: **2022/10/24 08:24**

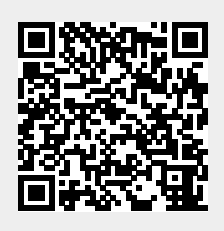